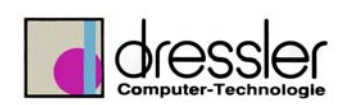

## **Dokument-Information:**

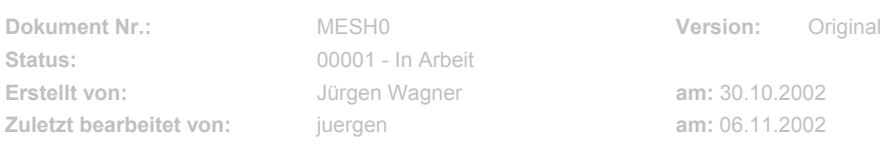

## **Inventor Teil zu Zeichnung öffnen**

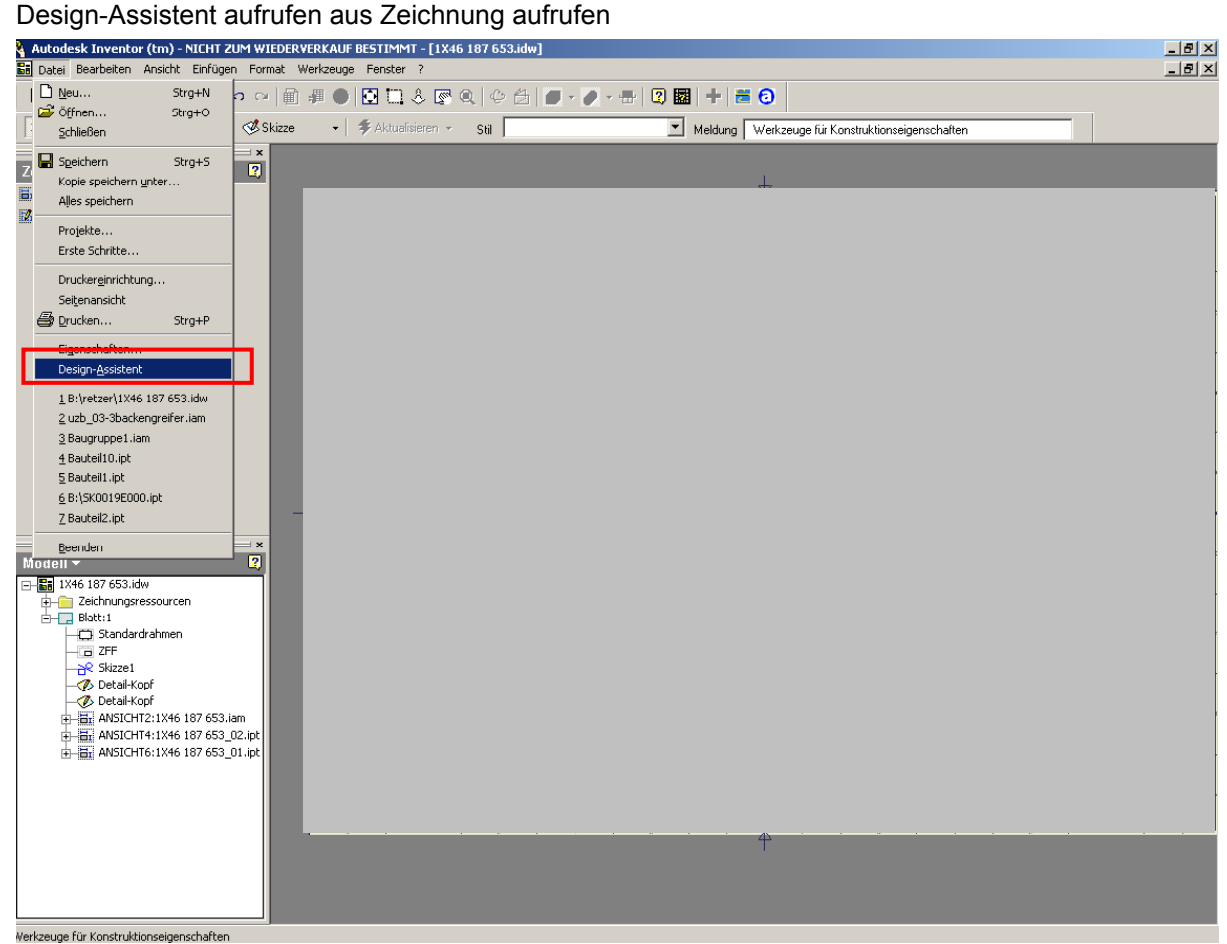

**(oder ALT + D + A)** 

**-**

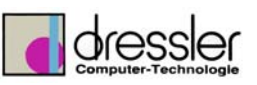

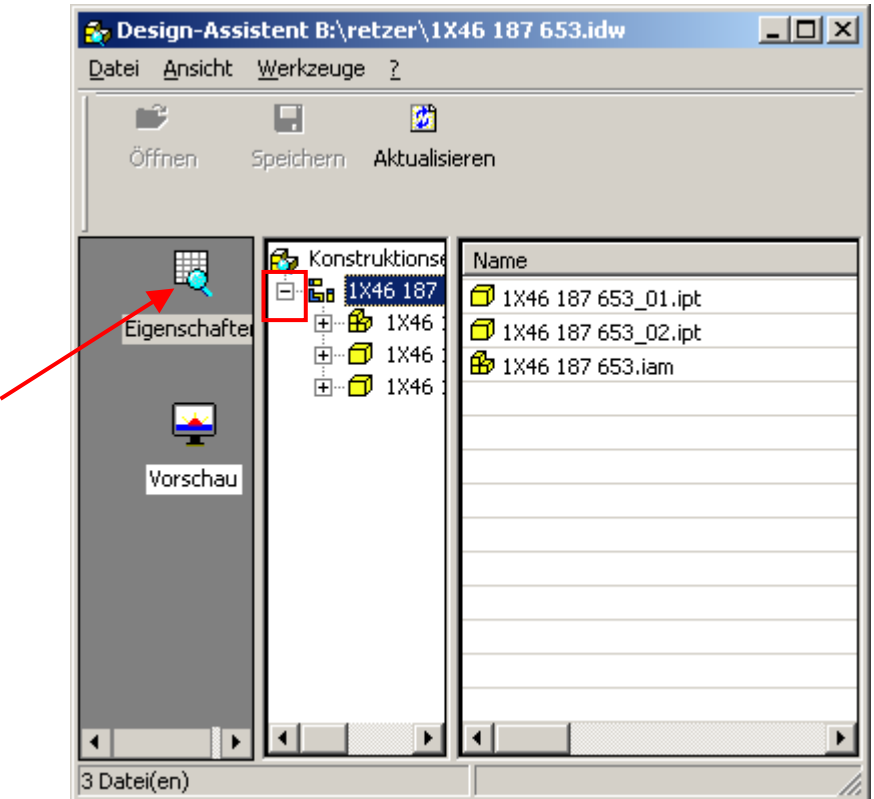

Eigenschaften anwählen > Plus vor Zeichnung anklicken

Rechte Maustaste auf gewünschten Dateiname und Öffnen anwählen

|                                                                     |                        | <b>LARGE</b><br><b>CONTRACT</b>                                                                          |                 | $\sim$ |                 |                  |                  |
|---------------------------------------------------------------------|------------------------|----------------------------------------------------------------------------------------------------|-----------------|--------|-----------------|------------------|------------------|
| <b>Po</b> Design-Assistent B:\retzer\1X46 187 6 <mark>53.idw</mark> |                        |                                                                                                    |                 |        |                 |                  | $ \Box$ $\times$ |
| Datei Ansicht Werkzeuge ?                                           |                        |                                                                                                    |                 |        |                 |                  |                  |
| пß<br>П<br>Öffnen<br>Speichern                                      | 团<br>Aktualisieren     |                                                                                                    |                 |        |                 |                  |                  |
| Б                                                                   | Konstruktionse<br>Name |                                                                                                    | Bauteilnummer   | Status | Revisionsnummer | Erstellungsdatum | Prot             |
| □ <b>B</b> <sub>B</sub> 1X46 187                                    |                        | 1X46 18 653_01.ipt                                                                                       | 1X46 187 653_01 |        |                 | 09.10.2002       |                  |
| Eigenschafter                                                       | + 6 1X46               | 1X46 1 653_02.ipt                                                                                        | 1X46 187 653_02 |        |                 | 10.10.2002       |                  |
| 由 1X46<br>± <del>□</del> 1X46<br>×<br>Vorschau                      | <b>B</b> 1X46          | Öffnen<br>Drucken<br>Ansicht<br>Design-Assistent<br>Konstruktionseigenschaften kopieren<br>Eigenschaften |                 |        |                 | 09.10.2002       |                  |
| $\blacktriangleleft$<br>3 Datei(en)                                 | $\lvert \cdot \rvert$  |                                                                                                    |                 |        |                 |                  | h.               |
|                                                                     |                        |                                                                                                    |                 |        |                 |                  |                  |

**Vorschau**